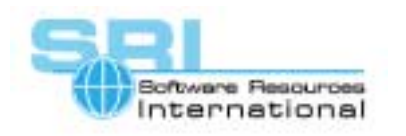

## **AN-012 Running XWindows/Motif Applications on CHARON-VAX**

## Author: Software Resources International Date: 30-Oct-2000

To run XWindows/Motif applications with VMS on the CHARON-VAX emulator you need the following:

- 1. The VMS system running on CHARON-VAX must have the XWindows/Motif software and license installed and configured (consult your VMS documentation for details).
- 2. Depending on the system you want to display the information on, you need to install the appropriate Xserver software for Windows (like eXcursion, PC-Xware, Exceed, Reflection X), or the Xserver on a Unix/VMS machine, or an Xterminal.
- 3. The X applications/sessions on VMS can be started using one of the following transport protocols: LAT, DECnet or (most frequently) TCP/IP. Windows has no LAT or DECnet protocol implementation, so use TCP/IP and install and configure TCP/IP (e.g.UCX) on the VMS side. Xterminals or a VMS/Unix hosts can use LAT/DECnet sessions.
- 4. If you run the Xserver on the same system running CHARON-VAX (a dual CPU system is recommended) or start CHARON-VAX on a machine that uses TCP/IP, you must have an additional Ethernet card dedicated to CHARON-VAX. See the CHARON-VAX documentation for details of networking support.

## **The procedure to run XWindows/Motif applications:**

- 1. Start CHARON-VAX and boot VMS.
- 2. Start the Xserver and enable access to this Xserver from CHARON-VAX. Consult the documentation for the particular Xserver you use.
- 3. Log on to the CHARON-VAX VMS system (from the console) and issue the following command:

## **SET DISPLAY/CREATE/NODE=you\_xserver\_host\_name\_or\_ip/TRANSPORT=TCPIP**

4. From this point you can start any XWindows/Motif applications – for example to start Xclock on the VMS node (console) issue the following:

**SPAW/NOWAIT/INPUT=NL: RUN SYS\$SYSTEM:DECW\$XCLOCK.EXE.** 

To start the login screen:

**SPAW/NOWAIT/INPUT=NL: RUN SYS\$SYSTEM:DECW\$STARTLOGIN.EXE** 

On some Xservers (e.g. Reflection X) you can start a wizard that will allow you to start a login session or applications automatically – i.e. the DISPLAY setting will be configured automatically. In this case there is no need to manually log on to the VMS console and issue the **SET DISPLAY/CREATE/NODE** command, this will be done by the script of Xserver.

The Xwindows display performance is comparable to the hardware emulated. Some Xserver software emulators are visibly faster than hardware terminals like the VXT2000.

[30-18-012]